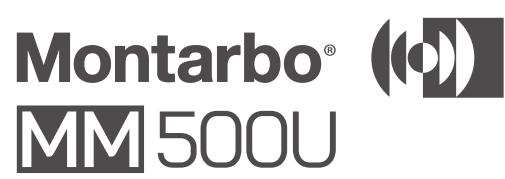

#### **microfono USB a condensatore ITA - Manuale utente - sezione 1**

*Grazie per aver acquistato un prodotto Montarbo, azienda italiana fondata nel 1962, da sempre al servizio della musica e dell'audio professionale. I prodotti Montarbo, originali e all'avanguardia, sono progettati con la massima attenzione ai dettagli e alla durevolezza nel tempo. L'affidabilità è in linea con gli alti standard qualitativi e la sensibilità all'impatto ambientale che contraddistinguono l'azienda.*

**Il microfono USB a condensatore MM500U è stato progettato per rispondere alle esigenze di quanti devono usare un microfono in tempi rapidi. Non necessita di scheda audio, ed è perfetto per applicazioni quali podcast, registrazione musicale e vocale.**

#### **AVVERTENZE**

Le avvertenze del presente manuale devono essere osservate congiuntamente al "Manuale d'uso - sezione 2". Leggete il manuale prima dell'uso. Conservate questo manuale a portata di mano per

- Microfono USB con monitor in **tempo reale**
- **USB2.0**
- **Manopola di controllo del volume della cuffia, con possibilità di silenziare (Mute) il microfono**
- **Selettore musica/monitor Latenza zero nel monitoraggio in tempo reale**
- **Chassis in zinco resistente e robusto**

riferimenti futuri.

1 x Microfono con uscita per cuffia

1 x Supporto girevole per microfono

**Le**son

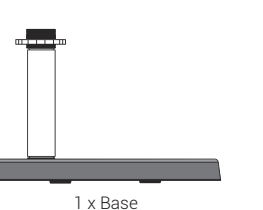

1 x Barretta in metallo 1 x Cavo USB 2.0, Ø 3,8x1,2m alta velocità, spinotto da USB tipo A a tipo B (placcato in Ni)

 $\bigotimes$ microfono. Assicuratevi che il logo Montarbo sulla parte anteriore dell'MM500U sia rivolto verso chi parla quando il supporto è inclinato verso l'alto.

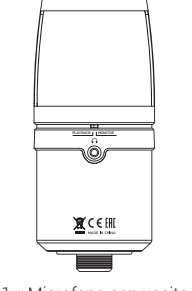

#### **CONTENUTO DELLA CONFEZIONE**

- **1 x Microfono con uscita per cuffia**
- 1 x Supporto girevole per microfono **1 x Base**
- **1 x Barretta in metallo**
- 1 x Cavo USB 2.0, Ø 3,8x1,2m alta velocità **spinotto da USB tipo A a tipo B (placcato in Ni)**
- **1 x Manuale d'uso Sezione 1**
- **1 x Manuale d'uso Sezione 2**

Mini-jack stereo da 3,5mm Playback: ascolto della registrazione **4 USCITE PER CUFFIA**

**5 PORTA USB** 

#### **CARATTERISTICHE**

## **ASSEMBLAGGIO**

**A** Avvitate la barretta nella base **B** Avvitate completamente la rondella nella barretta

- **C** Avvitate per tre o quattro giri il supporto del microfono sulla barretta, finché non è centrato sulla base del supporto. Serrate il supporto del microfono ruotando la rondella in senso antiorario
- finché non è fissato. **D** Inserite la filettatura di montaggio dell'MM500U nell'attacco del

**DESCRIZIONE ANTERIORE**

**1 INDICATORE LED**

- **POWER ON BLU MUTE ► RED**
- **2 CUFFIA/CONTROLLO VOLUME/MUTE DEL MICROFONO**

Girate il volume da sinistra a destra, da Min a Max Premete la manopola di controllo per silenziare il microfono

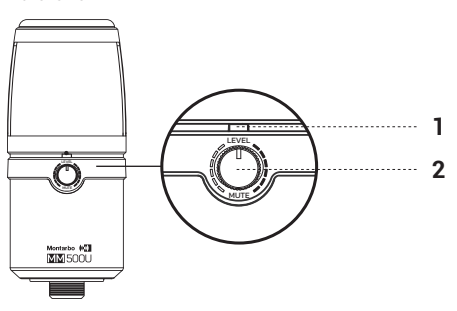

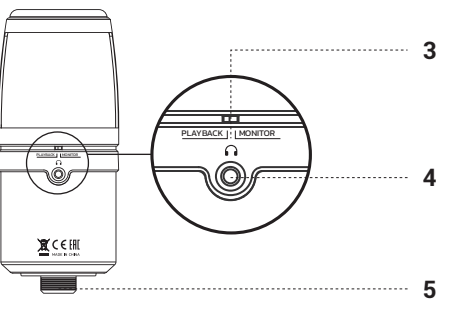

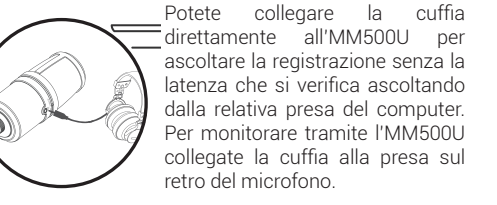

\* Nota: quando passate al modo Playback, potete ascoltare la musica o la riproduzione della registrazione

#### **COLLEGAMENTO AL COMPUTER**

- 1 x Microphone with headphone output
- **1 x Microphone swivel mount**
- **1 x Base 1 x Metal shaft**
- **1 x USB 2.0, Ø3.8x1.2m high speed cable, USB A Type to B Type plug (plated Ni)**
- **1 x User Manual Section 1 1 x User Manual - Section 2**

Il microfono USB a condensatore MM500U può essere usato su Win XP/Win VISTA/Win 7/Win 8/Win 10 e Mac OS9/OS X o versioni successive.

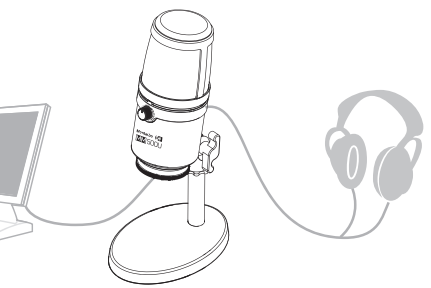

- **with the possibility to mute the microphone**
- Music/Monitor select switch
- **Zero latency in real time monitoring**
- **Heavy duty, rugged Zinc housing**

## **Windows**

**POWER ON ►BLUE MUTE ► RED** 

- 1 Usate il cavo USB incluso per collegare l'MM500U al computer. Un'estremità del cavo andrà alla porta USB del computer. Una volta collegato l'MM500U, il suo led di alimentazione sulla parte anteriore del microfono diventerà blu.
- 2 Il computer rileverà automaticamente l'MM500U, ma potrebbe non essere impostato come dispositivo audio predefinito; nel pannello di controllo fate doppio clic sull'icona Audio e periferiche audio.
- 3 Cliccate sulla scheda Audio. Nel menu a tendina di Riproduzione (output) audio, scegliete USB PnP Sound Devices come dispositivo di default.
- 4 Nel menu a tendina Registrazione selezionate USB
- PnP Sound Devices come dispositivo di default. 5 Cliccate su OK per salvare le modifiche e uscire.

#### **REAR 3 MONITOR/PLAYBACK SELECTOR**

### **POSTERIORE** LEVEL MUTE

**3 SELETTORE MONITOR / PLAYBACK** Monitor: monitor in tempo reale quando si parla

#### **Mac OS X**

3 Click on the Audio tab. In the drop-down menu under Sound playback, select USB PnP Sound Devices as

- 1 Usate il cavo USB incluso per collegare l'MM500U al computer. Un'estremità del cavo corrisponde alla porta USB del computer. Una volta collegato l'MM500U, il led di alimentazione sulla parte anteriore del microfono si illuminerà di blu.
- 2 Il computer rileverà automaticamente l'MM500U, ma potrebbe non impostarlo come dispositivo audio di default. Per impostare l'MM500U come predefinito, andate su Preferenze di Sistema e selezionate Suono.
- 3 Selezionate Input e quindi cliccate su USB PnP Sound Device per selezionarlo come dispositivo di ingresso audio predefinito. 4 Cliccate su Output, quindi su USB PnP Sound Device
- per selezionarlo come dispositivo predefinito di uscita audio. 5 Dalla finestra Audio è possibile regolare i volumi
- di ingresso e uscita del computer, regolare il bilanciamento stereo e selezionare per vedere il volume nella barra dei menu.

#### **SPECIFICHE TECNICHE**

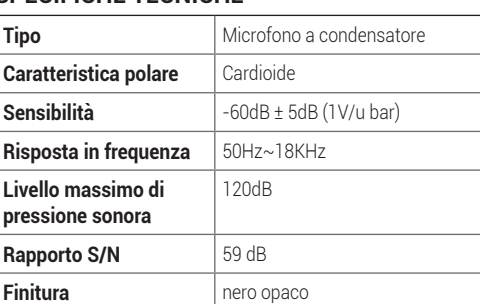

Montarbo<sup>®</sup> (IQ) **MM500U** 

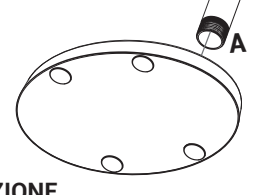

**B**

**D** 

**C**

**USB Condenser Microphone User Manual - Section 1**

*Thank you for purchasing a Montarbo product, the Italian company founded in 1962, and since then serving music and audio. The unique and state of the art Montarbo products are designed with the utmost attention to detail and durability. Reliability is in line with the high quality standards and sensitivity to the environmental impact that distinguish the company.*

**MM500U USB condenser microphone has been designed to meet the needs of those who need to use a microphone quickly. It doesn't need a sound card, and it's perfect for applications such as podcasts, music and voice recording.** 

#### **WARNINGS**

This manual warnings must be complied in conjunction with "User Manual - section 2". Please read the manual before using. Keep this manual handy for future reference.

1 x Base

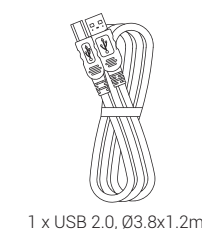

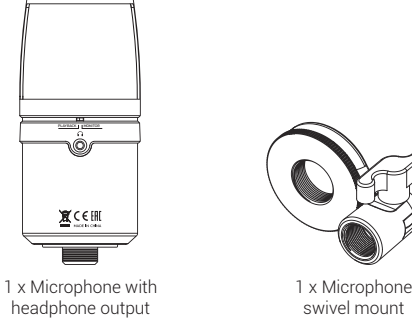

**ELE** SONT

1 x Metal shaft high speed cable, USB A Type to B Type plug (plated Ni)

## **PACKAGE CONTENTS**

**3 WAHLSCHALTER MONITOR / PLAYBACK** Monitor: Echtzeit-Monitor beim Sprechen Playback: Wiedergabe der Aufnahme

**5 USB-ANSCHLUSS** 3,5mm Mini-Stereoklinke

#### **FEATURES**

- **USB Microphone with Real Time Monitoring**
- **USB2.0 Headphone volume control knob,**

## **ASSEMBLING**

- **A** Screw the shaft into the base **B** Screw the washer all the way onto
- the shaft
- **C** Screw the microphone mount onto the shaft by three or four turns until it is centered over the base of the stand. Tighten the microphone mount by rotating the washer
- counterclockwise until secured. **D** Insert the MM500U's mounting threads into

the microphone mount.  $\bigcirc$ Make sure the Montarbo logo on the front of the MM500U is facing the speaker when the stand is tilted

upward.

**DESCRIPTION**

**FRONT**

**1 LED INDICATOR**

**2 HEADPHONE/VOLUME CONTROL/**

**MICROPHONEMUTE**

Rotating left to right volume's Min to Max Press the control knob to MUTE the microphone

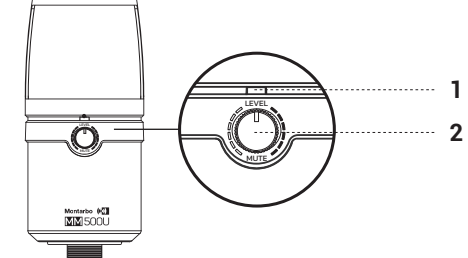

Monitor: Real time monitoring when speaking Playback: listen to the recording **4 HEADPHONES OUTPUT** 3.5mm STEREO JACK

**5** USB PORT

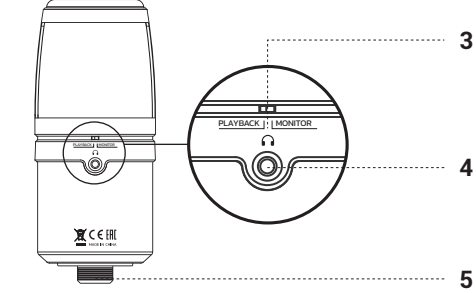

You can plug your headphones  $\overline{\phantom{a}}$  directly into the MM500U to monitor your recording without the latency occurring when monitoring through a computer's headphones jack. To monitor through your MM500U, plug your headphones into its jack on microphone rear.

\*Note: when switching to Playback mode, you can listen either the music playing or the playback of your recording

> 1 x Base 1 x Barre en métal

**CONNECTING TO COMPUTER**

MM500U condenser USB microphone can be used on Win XP/Win VISTA/Win 7/Win 8/Win 10 and Mac OS 9/

OS X or following.

**Windows**

- 1 x Micro avec sortie casque
- 1 x Support tournant pour micro
- **1 x Base 1 x Barre en métal**
- **1 x Câble USB 2.0, Ø 3,8 x 1,2 m haut débit,**
- **fiche USB type A à type B (plaqué en Ni)**
- **1 x Manuel d'utilisation Section 1**
- **1 x Manuel d'utilisation Section 2**

1 Use the included USB cable to plug the MM500U into your computer. One end of the cable corresponds with the USB port on your computer. Once the MM500U is plugged in, the power LED on the front of the

# **Micro USB avec moniteur Bouton de commande du volume du casque avec position Mute du micro**

- **A** Visser la barre sur la base **B** Visser complètement la rondelle sur
- la barre **C** Visser de trois ou quatre tours
- le support du micro sur la barre jusqu'à ce qu'il soit centré sur sa base. Serrer le support du micro en tournant la rondelle dans le sens inverse des aiguilles d'une montre jusqu'à ce qu'il soit fixé.
- **D** Introduire le filetage du micro MM500U dans sa fixation. Vérifier que le logo Montarbo qui se trouve sur l'avant du micro MM500U est tourné vers la personne qui parle quand le support est orienté vers le haut

microphone will grow blue.

2 Your computer will automatically detect the MM500U, but it may not be set as default sound device, go to the Control Panel and then double- click on the Sounds

and Audio Devices icon.

the default device.

4 In the drop-down menu under sound recording, select USB PnP sound Device as the default device. 5 Click OK to save your changes and exit.

**Mac OS X**

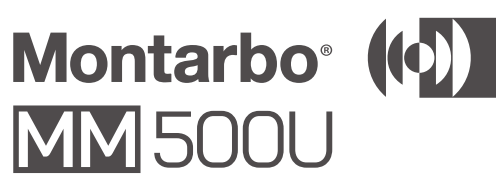

1 Use the provided USB cable to plug the MM500U into your computer. One end of the cable corresponds with the USB port on your computer. Once the MM500U is plugged in, the power LED on the front of the

microphone will glow blue.

2 Your computer will automatically detect the MM500U, but it may not set it as default sound device. To set the MM500U as the default, go to System Preferences

and select Sound.

3 Select Input tab and then click on USB PnP Sound Device to select it as the default sound Input device. 4 Click on the Output tab and then click on USB PnP Sound Device to select it as the default sound output

device.

5 From the Sound window, you can adjust the computer's input and output volumes,adjust the stereo balance, and select to show the volume in

**Type** condenser microphone

**Sensitivity**  $-60dB \pm 5dB (1V/u bar)$ **Frequency response** | 50Hz~18KHz

menu bar.

**SPECIFICATIONS**

**Max sound pressure** 

**level**

120dB

**Polar pattern Cardioid** 

**S/N ratio** 59 dB **Finish** matte black

**A**

**B**

**C**

**D**

(S)

## **MM500U – USB-Kondensator-Mikrofon Betriebsanleitung - Abschnitt 1**

*Danke, dass Sie ein Produkt der italienischen Firma Montarbo erworben haben, die seit 1962 im Dienst von Musik und professionellen Audioausrüstungen steht. Die ausgereiften und fortschrittlichen Montarbo Produkte sind auf größte Detailpflege und Langlebigkeit ausgelegt. Die Zuverlässigkeit entspricht den hohen Qualitätsstandards und dem Umweltbewusstsein im Einklang mit den Kernwerten* 

*der Firma.*

**Das USB-Kondensator-Mikrofon MM500U ist speziell für Anwender bestimmt, die ein schnell einsatzbereites Mikrofon wünschen. Es bedarf keiner Audiokarte und eignet sich perfekt für Anwendungen wie Podcasts sowie Musik- und Sprachaufnahmen.** 

#### **WARNHINWEISE**

Die Hinweise in der vorliegenden Anleitung sind ebenso zu befolgen wie die in der "Bedienungsanleitung - Abschnitt 2". Bitte lesen Sie die Anleitung vor dem Gebrauch. Bewahren Sie diese Anleitung griffbereit für künftigen Bedarf auf.

1 Mikrofon mit Kopfhörerausgang

1 Basis 1 Metallstange Schwenkhalterung

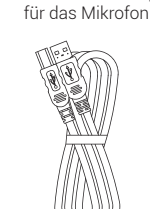

1 USB-Hochgeschwindigkeitskabel 2.0, Ø 3,8x1,2m, Stecker für USB Typ A auf Typ B (Ni-plattiert)

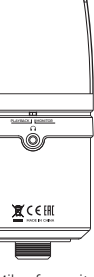

#### **VERPACKUNGSINHALT 1 Mikrofon mit Kopfhörerausgang 1 Schwenkhalterung für das Mikrofon 1 Basis 1 Metallstange 1 USB-Hochgeschwindigkeitskabel 2.0, Ø 3,8x1,2m, Stecker für USB Typ A auf Typ B (Ni-plattiert)**

 **1 Bedienungsanleitung - Abschnitt 1 1 Bedienungsanleitung - Abschnitt 2**

**EIGENSCHAFTEN USB-Mikrofon mit Echtzeit-Monitor** 

**USB2.0** 

**Regler für Kopfhörerlautstärke mit Stummschaltung (Mute) des Mikrofons Wahlschalter Musik/Monitor Null-Latenz bei Echtzeit-Monitoring** 

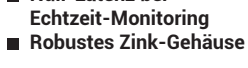

## **MONTAGE**

**A** Schrauben Sie die Stange in die Basis ein

**B** Drehen Sie die Unterlegscheibe an der Stange fest

**C** Schrauben Sie die Halterung des Mikrofons mit drei oder vier Umdrehungen auf die Stange, bis das Mikrofon auf der Basis der Halterung zentriert ist. Ziehen Sie die Halterung des

Mikrofons fest. indem Sie die Unterlegscheibe gegen den Uhrzeigersinn drehen. **D** Schrauben Sie das Gewinde des MM500U in den Mikrofonanschluss. Vergewissern Sie sich, dass

das Montarbo Logo an der Vorderseite des MM500U bei nach oben geneigter Halterung zum Sprecher gerichtet ist.

## **VORDERSEITE 1 LED-ANZEIGE**

**POWER ON ▶ BLAU MUTE ▶ ROT** 

#### **2 KOPFHÖRER/LAUTSTÄRKENREGELUNG/MUTE DES MIKROFONS**

 $\bigotimes_{\mathbf{B}}$ 

**R** 

Drehen Sie den Lautstärkenregler von links nach rechts, von Min. auf Max. Drücken Sie den Regler zum Stummschalten des

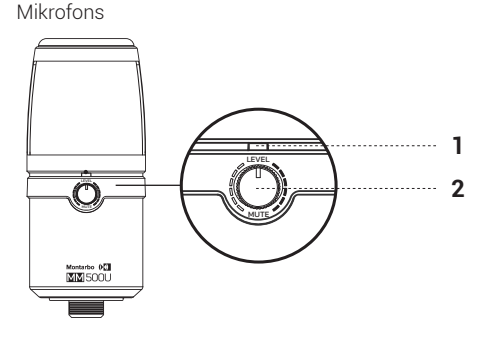

#### **RÜCKSEITE**

PLAYBACK MONITOR **4 KOPFHÖRERAUSGÄNGE**

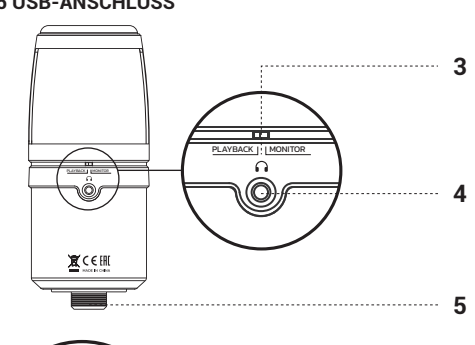

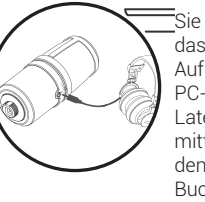

Sie können den Kopfhörer direkt an das MM500U anschließen, um die Aufnahme ohne die beim jeweiligen PC-Anschluss Latenz anhören. Zum Monitoring mittels MM500U schließen Sie den Kopfhörer an die rückseitige Buchse des Mikrofons an.

\* Hinweis: Nach Übergang zum Modus Playback können Sie Musik hören oder die Aufnahme wiedergeben

#### **ANSCHLUSS AN DEN PC**

Das USB-Kondensator-Mikrofon MM500U unterstützt Win XP/Win VISTA/Win 7/Win 8/Win 10 sowie Mac OS9/ OS X oder neuer.

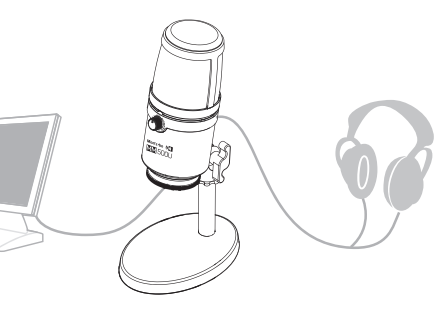

#### **Windows**

- 1 1 Schließen Sie das MM500U mit dem mitgelieferten USB-Kabel an den PC an. Verbinden Sie dabei ein Ende des Kabels mit dem USB-Anschluss des PCs. Nach dem Anschluss leuchtet die Power-LED an der Vorderseite des Mikrofons MM500U blau auf.
- 2 Der PC erkennt zwar das MM500U automatisch, dies könnte jedoch möglicherweise nicht als vordefiniertes Audiogerät eingestellt sein. Doppelklicken Sie in der Systemsteuerung auf das Symbol Sounds und Audiogeräte.
- 3 Klicken Sie auf die Registerkarte Sounds. Wählen Sie aus dem Dropdown-Menü Ausgabe (Ausgabegerät) USB PnP Sound Devices als Standardgerät.
- 4 Wählen Sie aus dem Dropdown-Menü Eingabe USB PnP Sound Devices als Standardgerät.
- 5 Klicken Sie auf OK, um die Änderungen zu speichern und zu beenden.

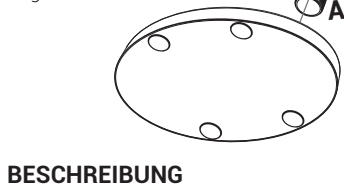

#### **Mac OS X**

- 1 Schließen Sie das MM500U mit dem mitgelieferten USB-Kabel an den PC an. Ein Ende des Kabels entspricht dem USB-Anschluss des PCs. Nach dem Anschluss leuchtet die Power-LED an der Vorderseite des Mikrofons MM500U blau auf.
- 2 Der PC erkennt zwar das MM500U automatisch, dies könnte jedoch möglicherweise nicht als standardmäßiges Gerät eingestellt sein. Zur Einstellung von MM500U als vordefiniertes Gerät öffnen Sie die Systemeinstellungen und wählen Sie Ton.
- 3 Wählen Sie auf Eingabe und dann auf USB PnP Sound Device, um es als vorgegebenes Gerät für die Toneingabe zu wählen.
- 4 Klicken Sie auf Ausgabe und dann auf USB PnP Sound Device, um es als vorgegebenes Gerät für die Tonausgabe zu wählen.
- 5 Im Fenster Ton können Sie die Eingangs- und Gesamtlautstärke des PCs sowie die Stereo-Balance einstellen, außerdem die Anzeige der Lautstärke in der Menüleiste wählen.

#### **SPECIFICATIONS**

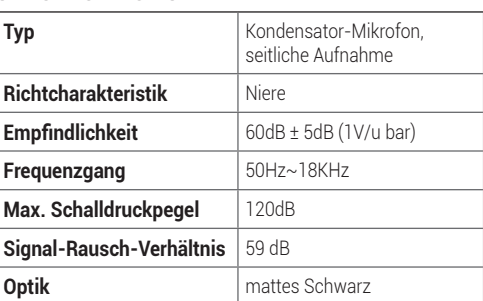

# Montarbo<sup>®</sup> ((c) **MM500U**

**C**

**D**

 $\bigotimes$ 

## **MM500U – Micro USB à condensateur Manuel d'utilisation - Section 1**

*Nous vous remercions d'avoir acheté un produit Montarbo, société italienne fondée en 1962 au service de la musique et de la sonorisation professionnelle. Montarbo fabrique des produits originaux et novateurs avec une grande attention aux détails et à la durée de vie. Leur fiabilité répond à des normes de qualité très élevées et à un souci de l'environnement qui est la marque de l'entreprise.*

**Le micro USB à condensateur MM500U a été étudié pour tous ceux qui ont besoin d'utiliser cet appareil dans un délai très court. Il ne nécessite pas de carte audio et convient aux applications type podcast, enregistrements musicaux et vocaux.** 

#### **AVERTISSEMENT**

Respecter impérativement les avertissements de ce manuel et du Manuel d'utilisation- Section 2. Lire attentivement le manuel avant l'utilisation.

Le conserver à portée de main pour pouvoir le consulter si nécessaire.

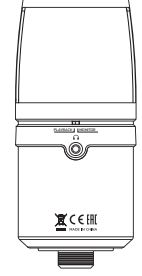

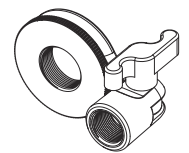

1 x Micro avec sortie casque

1 x Support tournant

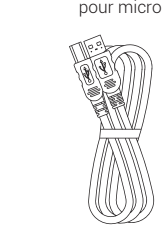

1 x Câble USB 2.0, Ø 3,8 x 1,2 m haut débit, fiche USB type A à type B (plaqué en Ni)

#### **CONTENU DE L'EMBALLAGE**

**CARACTÉRISTIQUES** 

**en temps réel USB2.0** 

- **Sélecteur musique/moniteur Zéro latence pour le monitorage en temps réel**
- **Châssis en zinc résistant et solide**

#### **ASSEMBLAGE**

**DESCRIPTION**

- **AVANT**
- **1 TÉMOIN LED POWER ON ▶ BLEU**
- **MUTE ▶ ROUGE**
- **2 CASQUE/COMMANDE VOLUME/MUTE DU MICRO**

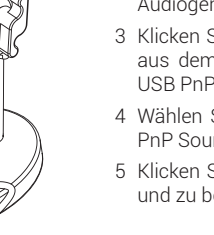

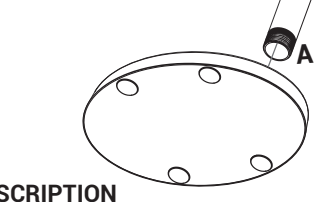

**B**

**C**

**D**

#### **بمكثف USB ميكروفون - MM500U دليل المستخدم - القسم 1**

نشكركم على شراء منتج Montarbo، الشركة الإيطالية التي تاسست<br>في عام 1962، والتي تضع نفسها دائماً في خدمة الموسيقى والصوتيات المهنية. منتجات Montarbo، أصلية ورائدة، وتم تصميمها بأقصى عناية بالتفاصيل والمتانة مع مرور الوقت. تتماشى الموثوقية مع معايير الجودة العالية والحساسية للتأثير البيئي وهو ما يميز الشركة.

تم تصميم ميكروفون USB بالمكثف U500MM لتلبية احتياجات من وها مثل التصبيب مثل البودك.<br>يحتاج إلى استخدام ميكروفون بشكل سريع. إنه لا يتطلب بطاقة صوت،<br>و هو مثالي للتطبيقات مثل البودكاست والتسجيل الموسيقي والصوتي.

#### **تحذيرات**

يجب مراعاة التحذيرات الواردة في هذا الدليل إلى جانب االلتزام بـ "دليل االستخدام - القسم 2". اقرأ الدليل قبل االستخدام. .ً احتفظ بهذا الدليل في متناول اليد للرجوع إليه مستقبال

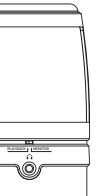

**B** ً اربط الحلقة المعدنية تماما في القضيب **C** اربط حامل الميكروفون على القضيب بمقدار ثالث أو أربع دورات، حتى يتمركز على قاعدة الحامل. اربط حامل الميكروفون عن طريق تدوير الحلقة المعدنية في عكس اتجاه عقارب الساعة حتى يتم تثبيتها. **D** أدخل لولبة تركيب الميكروفون U500MM في وصلة الميكروفون. نكد من أن شعار Montarbo الموجود على الجزء الأمامي من<br>MM500U موجه نحو من يتحدث عندما يكون الحامل مائلاً نحو الأعلى.

1 × ميكروفون مع مخرج لسماعة الرأس

 $X \subseteq H$ **The Contract of Second** 

1 × قاعدة

1 × قضيب معدني

**ELE** SONT

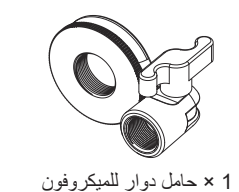

1 × كابل 2.0 USB، قطر 3.8 × 1.2 م سرعة عالية، قابس USB من النوع A إلى النوع B( مطلي بالنيكل(

#### **محتويات العبوة**

 × ميكروفون مع مخرج لسماعة الرأس × حامل دوار للميكروفون 1 × قاعدة × قضيب معدني × كابل 2.0 USB، قطر 3.8 × 1.2 م سرعة عالية، قابس USB من النوع A إلى النوع B( مطلي بالنيكل( × دليل االستخدام - القسم 1 × دليل االستخدام - القسم 2

> **المواصفات** ميكروفون USB مع مكبر الصوت في الوقت الحقيقي

USB2.0 مقبض التحكم في مستوى صوت سماعة الرأس، مع إمكانية كتم صوت الميكروفون  $\check{\mathcal{M}}$ Ute) مفتاح اختيار الموسيقى/مكبر الصوت زمن التأخر صفر الوصول إلى مكبر الصوت في الوقت الحقيقي

هيكل من الزنك مقاوم ومتين

**التجميع A** اربط القضيب في القاعدة

**الوصف**

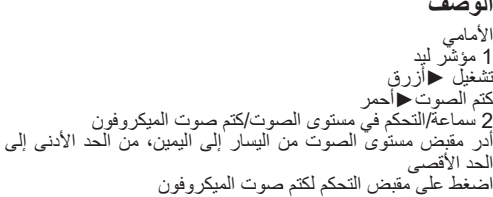

Attenersi a tutte le prescrizioni contenute in questo manuale (sezione 1 e 2).

Le caratteristiche, le specifiche e l'aspetto dei prodotti sono soggetti a possibili cambiamenti senza preavviso. AEB Industriale S.R.L si riserva il diritto di apportare cambiamenti o miglioramenti senza assumersi l'obbligo di cambiare o migliorare anche i prodotti precedentemente realizzati.

Please follow all the regulations described in this manual (section 1 and 2).

Product features, specifications and appearance are subject to changes without prior notice. AEB Industriale S.R.L reserve the right to make changes or improvements in design or manufacture without any obligation to incorporate such changes or improvements in previously manufactured products.

Beachten Sie alle Anweisungen in dieser Anleitung (Abschnitt 1 und 2).

Eigenschaften, Spezifikationen und Optik der Produkte können ohne Vorankündigung geändert werden. AEB Industriale S.R.L behalten sich Änderungen oder Verbesserungen vor und sind in einem solchen Fall nicht verpflichtet, auch frühere Produktmodelle ändern oder verbessern zu müssen.

Suivez toutes les instructions contenues dans ce manuel (sections 1 et 2).

Mini-jack stéréo de 3,5 mm **4 SORTIES CASQUE**

Les caractéristiques, les spécifications et l'apparence des produits sont susceptibles d'être modifiées sans préavis. AEB Industriale S.R.L se réserve le droit d'apporter des modifications ou des améliorations sans obligation de modifier ou d'améliorer les produits précédemment fabriqués.

Respete todas las instrucciones contenidas en este manual (sección 1 y 2).

Las características, las especificaciones y el aspecto de los productos pueden sufrir modificaciones sin aviso previo. AEB insdustriale se reserva el derecho a efectuar las modificaciones y mejoras que consideren necesarias sin obligación de cambiar ni mejorar los productos fabricados previamente.

Windows, Win XP/Win VISTA/Win 7/Win 8/Win è un marchio registrato o un marchio di Microsoft Corporation negli Stati Uniti e/o in altri paesi.

Windows, Win XP/Win VISTA/Win 7/Win 8/Win is a registered trademark or trademark of Microsoft Corporation in the United States and/or other countries.

Windows, Win XP/Win VISTA/Win 7/Win 8/Win ist ein eingetragenes Markenzeichen oder eine Marke der Microsoft Corporation in den Vereinigten Staaten und/oder anderen Ländern.

Windows, Win XP/Win VISTA/Win 7/Win 8/Win est une marque

enregistrée ou une marque de Microsoft Corporation aux États-Unis et dans les autre pays.

Windows, Win XP/Win VISTA/Win 7/Win 8/Win es una marca registrada o una marca de Microsoft Corporation en Estados Unidos y/o otros países. عالمة هي Windows, Win XP/Win VISTA/Win 7/Win 8/Win تجارية مسجلة أو عالمة تجارية لشركة Corporation Microsoft في الواليات

Mac e Mac OS 9/OS X sono marchi di Apple Inc, registrati in U.S e negli altri Stati e Paesi. Mac and Mac OS 9/OS X are trademarks of Apple Inc., registered in the U.S. and other countries and regions. Mac und Mac OS 9/OS X sind in den USA und anderen Ländern und Regionen eingetragene Warenzeichen von Apple Inc. Mac et Mac OS 9/OS X sont des marques commerciales d'Apple Inc., déposées aux États-Unis et dans d'autres pays et régions. Mac y Mac OS 9/OS X son marcas comerciales de Apple Inc. registradas en los Estados Unidos y en otros países y regiones. Mac و X OS9/ OS Mac هما عالمتان تجاريتان لشركة .Inc Apple، مسجلتان في

- **1 x Cable USB 2.0, Ø 3,8x1,2 m alta velocidad,**
- **clavija de USB tipo A a tipo B (chapado en Ni) 1 x Manual de uso - Sección 1**
- 1 x Manual de uso Sección 2

الواليات المتحدة وبلدان ومناطق أخرى.

Tutti i nomi dei prodotti e delle case costruttrici sono marchi registrati (™ o ®) dei rispettivi proprietari All product and company names are ™ or ® trademarks of their respective owners Alle Produkt- und Firmennamen sind ™ oder ® Marken der entsprechenden Firmen. Weitere Informationen hierzu finden Sie auf der Steinberg-Website unter www.steinberg.net/trademarks. Tous les noms de produits et de sociétés sont des marques déposées ™ ou ® de leurs propriétaires respectifs. Pour de plus amples informations, rendez-vous sur le site www.steinberg.net/

**3 SELECTOR MONITOR / PLAYBACK** Monitor: monitor en tiempo real cuando se habla Playback: escucha de la grabación **4 SALIDAS PARA AURICULAR**

Mini-jack estéreo de 3,5 mm

trademarks.

CEEHI

المتحدة و/أو البلدان الأخرى.

Todos los nombres de productos y compañías son marcas registradas ™ o ® por sus respectivos propietarios. Para más información, visite por favor www.steinberg.net/trademarks. جميع أسماء المنتجات والشركات المصنعة هي عالمات تجارية مسجلة )TM أو R( ألصحابها

المعنيين

Tourner le volume de gauche à droite, du Min au Max Appuyer sur le bouton de commande pour désactiver le micro

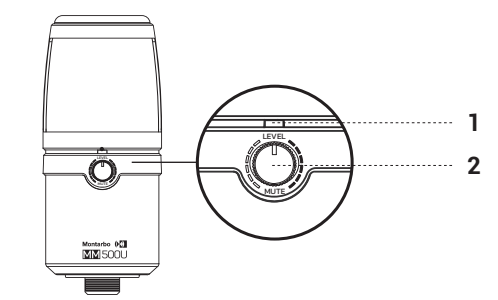

#### **ARRIÈRE**

**3 SÉLECTEUR MONITEUR/ PLAYBACK** Moniteur : moniteur en temps réel quand l'utilisateur

parle Playback : écoute de l'enregistrement

## **5 PORT USB**

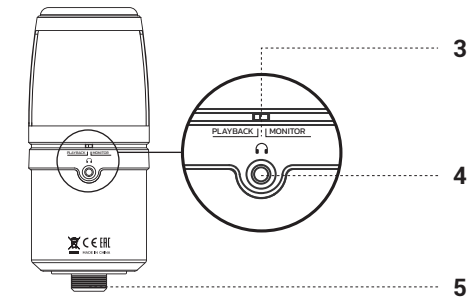

Branchement du casque  $\overline{\overline{\mathsf{L}}}$ directement sur le micro MM500U avec écoute de l'enregistrement sans le temps de latence qui existe à la prise de l'ordinateur. Pour le monitorage avec le micro MM500U, relier le casque à la prise arrière du micro.

\* Remarque : le mode Playback permet d'écouter de la musique ou un enregistrement

## **BRANCHEMENT À L'ORDINATEUR**

Le micro USB à condensateur MM500U peut être utilisé sur Win XP/Win VISTA/Win 7/Win 8/Win 10 et Mac OS9/ OS X ou versions suivantes.

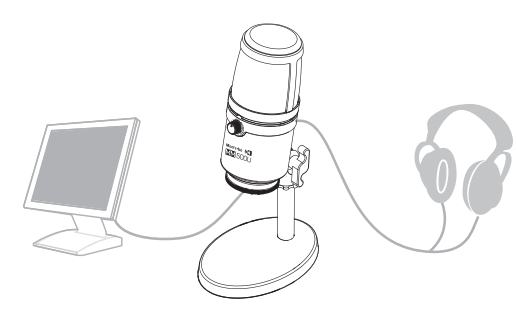

#### **Windows**

ملحوظة: عند االنتقال إلى وضع تشغيل استماع صوتي، يمكنك االستماع إلى الموسيقى أو تشغيل التسجيل

- 1 Utiliser le câble USB de série pour brancher le micro MM500U à l'ordinateur. Une extrémité du câble arrive au port USB de l'ordinateur. Quand le micro MM500U est branché, sa led d'alimentation inférieure devient bleue.
- 2 L'ordinateur détecte automatiquement le micro MM500U, même s'il n'est pas prédéfini comme dispositif audio ; faire un double clic sur l'icône Audio et périphériques audio du bandeau de commande.
- 3 Cliquer sur la carte Audio. Dans le menu déroulant Reproduction audio (sortie), sélectionner USB PnP Sound Devices comme dispositif par défaut.
- 4 Dans le menu déroulant Enregistrement, sélectionner USB PnP Sound Devices comme dispositif par défaut.
- 5 Cliquer sur OK pour enregistrer les modifications et sortir.

بتم ضبطه كجهاز صوتي افتراضي؛ في لوحة التحكم انقر نقرًا مزدوجًا<br>فوق أيقونة Audio وأجهزة الصوت الملحقة. 3 انقر على بطاقة Audio. في القائمة المنبثقة لتشغيل الصوتيات

1 استخدم كابل USB المرفق لتوصيل الميكروفون U500MM بالكمبيوتر. سيذهب طرف الكابل الموافق لمنفذ USB إلى الكمبيوتر. بمجرد توصيل المبكروفون MM500U، سُيُضـيء ليد التغذية الخاص به على الجزء الامامي من الميكروفون باللون الازرق.<br>2 سيكتشف الكمبيوتر أوتوماتيكياً ميكروفون MM500U، لكنه قد لا يقوم

#### **Mac OS X**

LEVEL LEVEL **MUTE** Montarbo (K)

- 1 Utiliser le câble USB inclus pour brancher le micro MM500U à l'ordinateur. Une extrémité du câble arrive au port USB de l'ordinateur. Quand le micro MM500U est branché, sa led d'alimentation avant devient bleue.
- 2 L'ordinateur détecte automatiquement le micro MM500U même s'il n'est pas prédéfini comme dispositif audio par défaut. Pour prédéfinir le micro MM500U, aller sur Préférence du système et sélectionner Son.
- 3 Sélectionner sur Input puis sur USB PnP Sound Device et le sélectionner comme dispositif entrée audio prédéfini.
- 4 Cliquer sur Output puis sur USB PnP Sound Device et le sélectionner comme dispositif entrée audio prédéfini.
- 5 La fenêtre Audio permet de régler les volumes entrée et sortie de l'ordinateur, la balance stéréo, de sélectionner et de voir le volume dans la barre des menus.

لا تستخدم أبدأ المقابض من أجل تعليق مكبر ات الصوت. ال تستخدم إال الملحقات المعتمدة والعمالة المؤهلة.

تخضع مواصفات المنتجات وخصائصها ومظهرها إلى تغييرات محتملة بدون سابق إنذار. تحتفظ شركة L.R.S Industriale AEB بالحق في إدخال التغييرات أو التحسينات دون الإلزام بتغيير أو تحسين أيضاً المنتجات المنفذة سابقاً.

#### **SPÉCIFICATIONS TECHNIQUES**

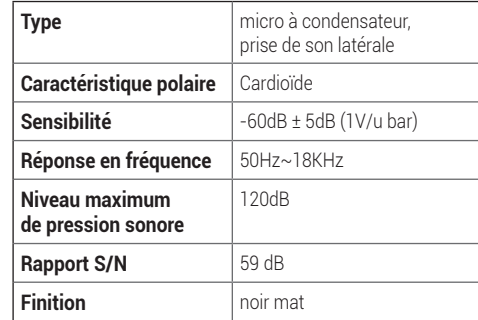

Montarbo<sup>®</sup> ((o) **MM500U** 

## **MM500U – micrófono USB de condensador Manual de usuario - sección 1**

*Gracias por haber comprado un producto Montarbo, empresa italiana al servicio de la música y el sonido profesional desde su fundación en 1962. Los productos Montarbo, originales e innovadores, se han diseñado con la máxima atención por los detalles para durar a lo largo del tiempo. La fiabilidad está al nivel de los estándares de calidad y sensibilidad hacia el impacto medioambiental que caracterizan la empresa.*

**El micrófono USB de condensador MM500U ha sido diseñado para responder a las necesidades de quienes deben usar un micrófono en tiempos rápidos. No necesita tarjeta de sonido y es perfecto para aplicaciones como podcast, grabación musical y de voz.**

#### **ADVERTENCIAS**

Respete las advertencias de este manual y los contenidos del "Manual de uso - sección 2". Lea el manual antes del uso. Guarde este manual en un lugar accesible para consultas

futuras.

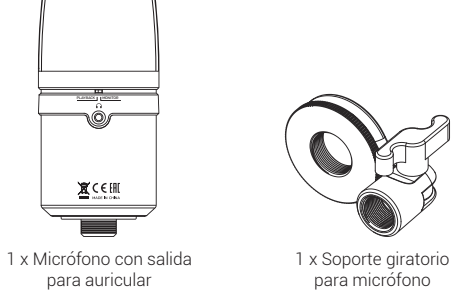

1 x Base 1 x Barra de metal 1 x Cable USB 2.0, Ø 3,8x1,2 m alta velocidad, clavija de USB tipo A a tipo B (chapado en Ni)

- **CONTENIDO DEL EMBALAJE 1 x Micrófono con salida para auricular**
- **1 x Soporte giratorio para micrófono**
- **1 x Base 1 x Barra de metal**

- **CARACTERÍSTICAS**  ■ Micrófono USB con monitor en
- **tiempo real USB 2.0**
- **Mando de control del volumen del auricular, con posibilidad de silenciar (Mute) el micrófono**
- Selector música/monitor **Latencia cero en el monitoreo en tiempo real**

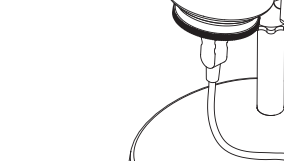

6 **Montero** MON

#### **ENSAMBLAJE**

- **A** Enrosque la barra en la base **B** Enrosque completamente la
- arandela en la barra **C** Enrosque tres o cuatro vueltas el soporte del micrófono en la barra, hasta que esté centrado en la base del soporte. Apriete el soporte del micrófono girando la arandela en sentido contrario a las **D**
- agujas del reloj hasta que esté fijado. **D** Inserte el roscado de montaje del MM500U en
- la unión del micrófono. 20 Asegúrese de que el logotipo Montarbo en la parte delantera del MM500U esté dirigido
- hacia quien habla cuando el soporte está inclinado hacia arriba. **A**
- 
- **DESCRIPCIÓN**
- **PARTE DELANTERA 1 INDICADOR LED**
- **POWER ON ►BLU MUTE ▶ RED**
- **2 AURICULAR/CONTROL VOLUMEN/MUTE DEL MICRÓFONO**

Gire el volumen de izquierda a derecha, de Mín. a Máx. Pulse el mando de control para silenciar el micrófono

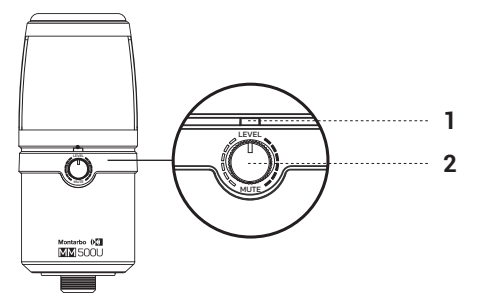

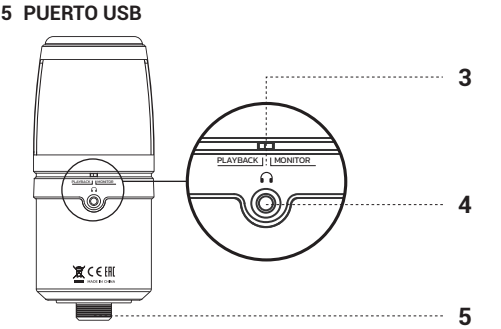

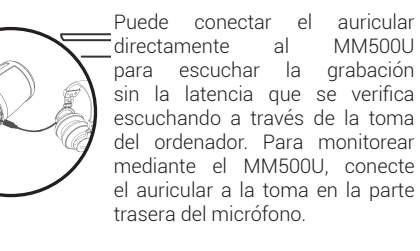

\* Nota: al pasar al modo Playback, puede escuchar la música o la reproducción de la grabación

#### **CONEXIÓN AL ORDENADOR**

El micrófono USB de condensador MM500U puede ser utilizado en Win XP/Win VISTA/Win 7/Win 8/Win 10 y Mac OS9/OS X o versiones sucesivas.

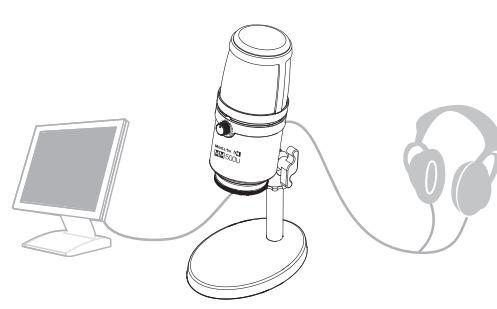

## **Windows**

 $\circledast$ 

- 1 Utilice el cable USB incluido para conectar el MM500U al ordenador. Un extremo del cable irá al puerto USB del ordenador. Una vez conectado el MM500U, su led de alimentación en la parte delantera del micrófono se podrá azul.
- 2 El ordenador detectará automáticamente el MM500U, pero podría no estar configurado como dispositivo de sonido predefinido; en el panel de control, clique dos veces en el icono Sonido y periféricas sonido.
- 3 Clique en la tarjeta de Sonido. En el menú desplegable de Reproducción (output) de sonido, elija USB PnP
- Sound Devices como dispositivo por defecto.
- 4 En el menú desplegable de Grabación, seleccione USB PnP Sound Devices como dispositivo por defecto.
- 5 Clique en OK para guardar los cambios y salir.

#### **PARTE TRASERA** LEVEL MUTE

#### **Mac OS X**

- 1 Utilice el cable USB incluido para conectar el MM500U al ordenador. Un extremo del cable corresponde al puerto USB del ordenador. Una vez conectado el MM500U, el led de alimentación en la parte delantera del micrófono se iluminará en azul.
- 2 El ordenador detectará automáticamente el MM500U, pero podría no configurarlo como dispositivo de sonido por defecto. Para configurar el MM500U como predefinido, vaya a Preferencias de Sistema y seleccione Sonido.
- 3 Seleccione en Input y luego clique en USB PnP Sound Device para seleccionarlo como dispositivo de entrada de sonido predefinido.
- 4 Clique en Output y luego en USB PnP Sound Device para seleccionarlo como dispositivo predefinido de salida de sonido.
- 5 Desde la ventana Sonido es posible regular los volúmenes de entrada y salida del ordenador, regular el balanceado estéreo y seleccionar para ver el volumen en la barra de los menús.

## **ESPECIFICACIONES TÉCNICAS**

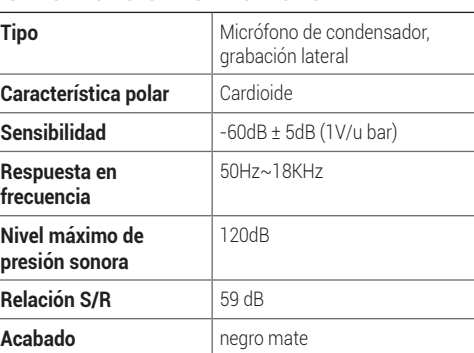

**B**

**C**

Ø

## **الخلفي** 3 مفتاح اختيار مكبر الصوت / تشغيل استماع صوتي مكبر الصوت: مكبر الصوت في الوقت الحقيقي عند التحدث

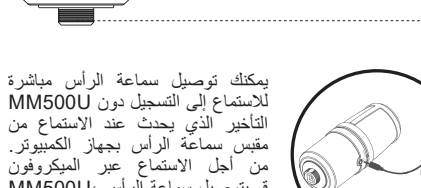

قم بتوصيل سماعة الرأس ،U500MM .بالمقبس الموجود خلف الميكروفون

## **التوصيل بالكمبيوتر**

يمكن استخدام الميكروفون USB بالمكثف U500MM على أنظمة Mac و Win XP/Win VISTA/Win 7/Win 8/Win 10 التشغيل X OS9/OS أو اإلصدارات الالحقة.

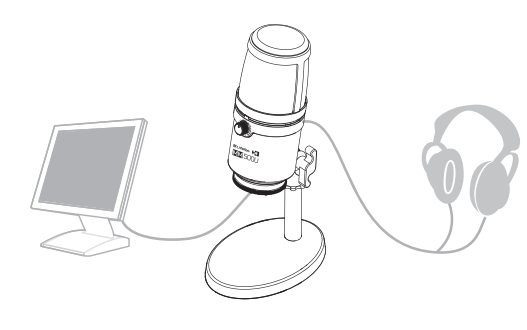

**Windows**<br>1 استخدم كابل USB المرفق لتوصيل الميكروفون MM500U بالكمبيوتر. سيذهب أحد طرفي الكابل إلى منفذ USB بالكمبيوتر. بمجرد نوصيل المبكروفون MM500U، سيُصبح ليد التغذية الخاص به ازرق اللون على الجزء الأمامي من الميكروفون. 2 سيكتشف الكمبيوتر أوتوماتيكياً ميكروفون MM500U، غير أنه قد لا

 .افتراضي كجهاز USB PnP Sound Devices اختر ،(output( 4 في قائمة التسجيل المنبثقة، اختر USB PnP Sound Devices كجهاز افتراضي. 5 انقر فوق OK من أجل حفظ التعديالت والخروج.

تشغيل استماع صوتي: استماع التسجيل 4 مخارج لسماعة الرأس مقبس صغير للصوت المجسم مقاس 3.5 مم 5 منافذ USB PLAYBACK MONITOR

## **Mac OS X**

بتحديده كجهاز صوتي افتراضي. من أجل تحديد ميكروفون U500MM كإعداد افتراضي، انتقل إلى تفضيالت النظام واختر الصوت. 3 اختر فوق Input ثم انقر فوق Device Sound PnP USB

الختياره كجهاز إدخال صوتي افتراضي.

4 انقر فوق Output، ثم على Device Sound PnP USB من أجل

اختياره كجهاز إخراج صوتي افتراضي.

5 من نافذة Audio، يمكنك ضبط مستويات صوت اإلدخال واإلخراج الخاص بالكمبيوتر وضبط توازن الصوت المجسم واالختيار لرؤية مستوى

الصوت في شريط القائمة.

**المواصفات الفنية**

**النوع** ميكروفون بمكثف، المنظر الجانبي

**مواصفات القطبية** منحنى قلبي

**الحساسية** -60 ديسيبل ± 5 ديسيبل

)1 فولت/u بار(

**استجابة التردد** 50 هرتز~ 18 كيلو هرتز

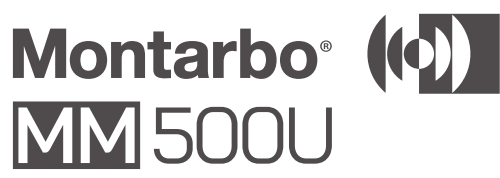

**أقصى مستوى للضغط الصوتي**

120 ديسيبل

**نسبة اإلشارة إلى الضوضاء**

59 ديسيبل

**التشطيب** أسود مطفأ

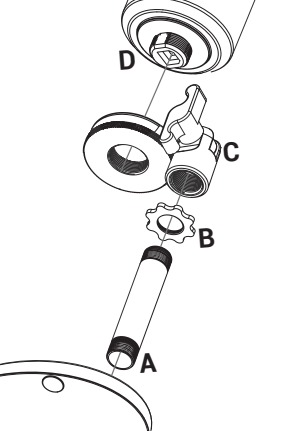

**1 2**

MUTE

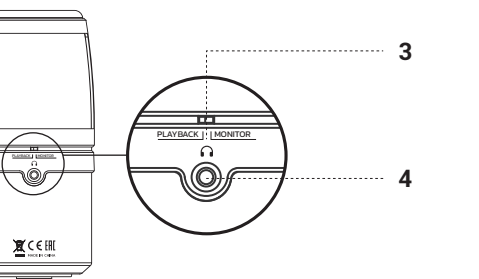

**5**

COD. 420120361 REV 1.1

**A.E.B. Industriale S.R.L.** Via Brodolini, 8 - Località Crespellano 40053 Valsamoggia - Bologna (ITALIA) Tel +39 051 969870 - Fax +39 051 969725 www.montarbo.com

**Montarbo**<sup></sup>